## **Preference**

#### **Status Bar**

This option displays or hides the status bar

**Beep on Error**This option turns sound on or off

#### **Auto-deal on Start**

With this option checked, a new game is automatically dealt on start-up.

Note: This option is overridden if the player starts the game using a filename from the command-line to restore a saved game.

#### **Timed Game**

This option turns the timer on or off

Note: Since timed games have a different scoring method, a whole new is dealt.

Choose **OK** to save changes made and exit, **Cancel** to discard all changes made and exit, and **Help** to get to this help screen

# **How to Play Dubbel**

The object of this game is to remove all cards from the playing area. Refer to the game rules and the following instructions to play Dubbel successfully.

#### To Start a New Game

From the Game menu, choose Deal, or press F2

### To Move a Card

Click with the left mouse button on the desired card, and drag it to the new position.

Note: To move a single card to a suit stack, double-click with the left mouse button on the card.

#### To Turn Over a Blind Card

Click once with the left mouse button on the blind card to turn it over.

#### To Move a Set of Cards

Click with the left mouse button on the uppermost card of the set, and drag the set to the new position.

#### To Deal the Next Set of Cards

Click with the left mouse button on the card selection button at the upper right corner of the playing area, or press the Space Bar key.

#### **To Undo the Last Movement**

From the Game menu, choose Undo, or press the Backspace key.

#### To Play Dubbel with the Keyboard

Use the LEFT and RIGHT arrow keys to jump from one card stack to another including the suit stacks.

Use the UP and DOWN arrow keys to move from card to another within one card stack.

Use the TAB key to switch between the suit stacks and the card stacks below.

Use the ENTER key to select/release a card or a set of cards.

### **The Other Menu Commands**

#### **Deck**

Choose this option to change the current card design.

#### **Preference**

Choose this option to change a number of settings which control the way Dubbel runs.

This option removes cards(if possible, all cards) from the playing area.
The cards are removed, starting with the left-most stack and ending with the right-most stack. Cards are picked for removal only if they can be placed on their corresponding suit stacks. If the program is unable to remove any cards from one stack, it proceeds to the next stack. This cycle is repeated 10 times before the program gives up trying. Ideally, a player should place the cards in a way that they can be removed easily in one batch.

Note: This option is available only when no more cards can be selected onto the playing area, and its sole purpose is to save the time involved moving cards from the playing area to the suit stacks.

# **Change Card Designs**

# To Change a Current Card Design...

- 1. Pull down the **Other** menu and choose **Deck...**
- 2. Select a card design by either double-clicking with the left mouse button on the desired card design or click once on the card design then choose the  $\mathbf{OK}$  button.

Note: Card designs can be changed at anytime during the game.

## **Rules of the Game**

- \* Only cards numbered 13, either by themselves or as the bottom-most card of a set, can be placed on an empty card stack location.
- \* You can build card stacks with cards of the same colors and with cards of the two preset colors. Note: the preset colors are red with green, and blue with pink.
- \* A card can be moved if it is the top-most card of a card stack.
- \* A set of cards can be moved only and only if the cards appear in descending order, with the bottom-most card of the set being the highest numbered of the whole set, and with the correct color combination.
- \* You can undo a card movement if only one card was moved among the ten card stacks, with the exception of a card moved to a suit stack or any card numbered 13 moved to an empty card stack location.

#### **Overview**

Dubbel is another challenging solitaire game. The object is to remove all cards from the playing area in as little time and with the fewest movements possible.

The game area is divided up into three sections: eight suit stacks located across the top of the game area, ten stacks of cards right below the eight suit stacks and a card selection button on the far right side of the suit stacks in the form of the current <u>card design</u>.

On the first deal, 30 cards are randomly selected from 104 (two decks) shuffled cards and spread onto the playing area in ten stacks. Each stack then contains three cards, from which two cards are blind and the third card open. The open card lies on top of the two blind cards.

Each deck is composed of four unique colors, namely red, green, blue, and pink. Apart from building card stacks with cards of matching colors, card stacks can also be built with cards of two preset colors. The card colors that can be mixed are red with green and blue with pink.

Shown below are all the possible color combinations that can be used to build a card stack.

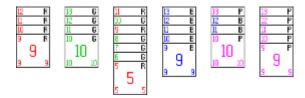

A player moves a card(or a set of cards) to another card stack, to either access other cards or to build a card stack for removal. When a player is unable to make another move, a new set of cards can be selected onto the playing area by using the card selection button. The selected cards are then placed on top of the last cards of each card stack.

After all cards have been removed from the playing area, a final <u>score</u> is determined from the player's performance. A place in the Hall of Fame is reserved for all players who do well in their <u>timed game</u> scoring.

The game requires a splash of luck and quick thinking, including careful and skillful movements of cards since the strict <u>rules</u> may impair your chances to remove all cards from the playing area, thus limiting your chances to win the game.

Good luck and have fun.

## **Dubbel**

A solitaire game that combines both skill and luck.

Overview
Rules of the Game
How to Play Dubbel
Scoring
Hints & Tips

### Registration

### **Commands**

Game Menu Commands
Other Menu Commands
Keyboard Commands

# **The Game Menu Commands**

#### Deal

Choose this to deal a new game of Dubbel. The F2 key can also be used.

#### Restore

Choose this option to restore saved game.

Choose this option to save a game. Filenames must have **.DBL** extension.

### Undo

This option undoes the last movement made with a single card. Refer to <u>Rules of the Game</u> for more information.

### Pause/Resume

This option pauses and/or resumes a game. The <u>F3 key</u> can also be used.

### **High Score**

Use this option to display <u>Hall of Fame</u>.
To erase(reset) all high <u>scores</u>, choose the Erase button on the High Score dialog box.

#### Exit

End the game and exit Dubbel

# **Keyboard Commands**

Alt-X F1 F2 F3 F10 Space Backspace Exit Dubbel
Access the Help System
Deal a new Game
Pause or Resume a Game
Remove all possible cards from the table
Deal next set of cards
Undo last move

# **Scoring**

Time and card movements are key factors in the scoring process.

- The Player Gets...

  10 points for every blind card turned over.
  One point for removing a card from the playing area

**The Player is Penalized...**\* On the 51th card moved, one point is deducted from the score for every 10 seconds elapsed thereafter.

**Compensation for Playing a Timed Game...**A bonus is added to the final score as a complement to the player's efforts. The bonus is based on the player's time/movements performance (see table below).

| Moves | Time  | Points |  |  |
|-------|-------|--------|--|--|
| < 50  | N/A   | 1000   |  |  |
| < 100 | N/A   | 150    |  |  |
| < 150 | N/A   | 50     |  |  |
| else  | N/A   | 10     |  |  |
| N/A   | < 300 | 1000   |  |  |
| N/A   | < 400 | 750    |  |  |
| N/A   | < 500 | 500    |  |  |
| N/A   | < 600 | 250    |  |  |
| N/A   | < 700 | 125    |  |  |
| N/A   | else  | 50     |  |  |

# Registration

If you enjoy playing Dubbel, register your copy by sending US \$10.00 to

Norman Martina PH40 - 25 Bamburgh Circle Scarborough, Ontario Canada M1W 3W2

Compuserve: **73551,1344** 

- Registered users get...

  \* Two free updates.

  \* Ability to change the background color.

  \* More animated card designs

I'm currently working on a version that will allow users to create their own card designs or animation bitmaps and integrate them into the game.

And last but not least, I like to get bug reports, your comments and/or suggestions to enhance this game.

### Enjoy!!

A place where the 10 best players appear with their respective high scores.

# **Hints & Tips**

- \* Plan your card movements ahead of time.
- \* Try to turn over as many blind cards as early as possible.
- \* Avoid unnecessary moves.
- \* <u>Pause</u> and take a break.
- \* Before you <u>save a game</u>, Pause it. This suspends the timer and saves you some seconds you'll need to save the game.
- \* Avoid piling up cards that can be moved up to a suit stack.